## **Steps to access AU's new required RCR training**

- 1. [Login](https://nam11.safelinks.protection.outlook.com/?url=https%3A%2F%2Fabout.citiprogram.org%2F&data=05%7C01%7Cmilly%40auburn.edu%7Cff078f8b968c40c050b208da6c22c466%7Cccb6deedbd294b388979d72780f62d3b%7C1%7C0%7C637941193820400805%7CUnknown%7CTWFpbGZsb3d8eyJWIjoiMC4wLjAwMDAiLCJQIjoiV2luMzIiLCJBTiI6Ik1haWwiLCJXVCI6Mn0%3D%7C3000%7C%7C%7C&sdata=paQQtct3CXo6Qkn%2FDwZRSRVYnaufC3dGQ%2B6YA%2Fbq4cc%3D&reserved=0) to CITI with CITI username and password; if you do not have a CITI account, use [these steps to create an account.](https://cws.auburn.edu/shared/files?id=159&filename=CITI%20Registration%2C%20Enrollment%20%26%20Completion%20Instructions%20-%20ALL%20COURSES.pdf) Use your auburn.edu email address to be eligible for training credit
- 2. Select Auburn University **View Courses**

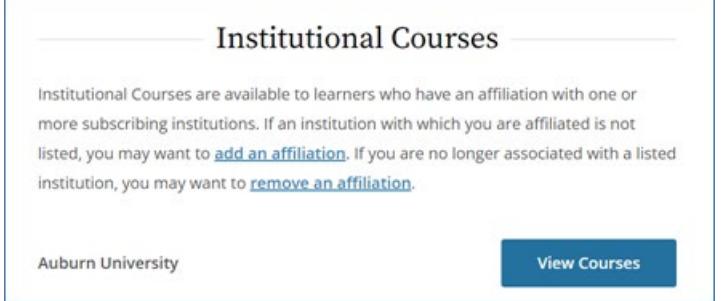

3. Scroll to the bottom of the View Courses webpage and select **Add a Course**

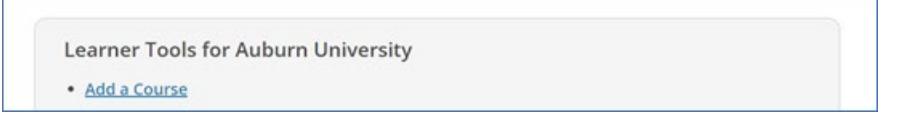

4. Select I want to take the **Responsible Conduct of Research (RCR) Basic** course and click **Next**

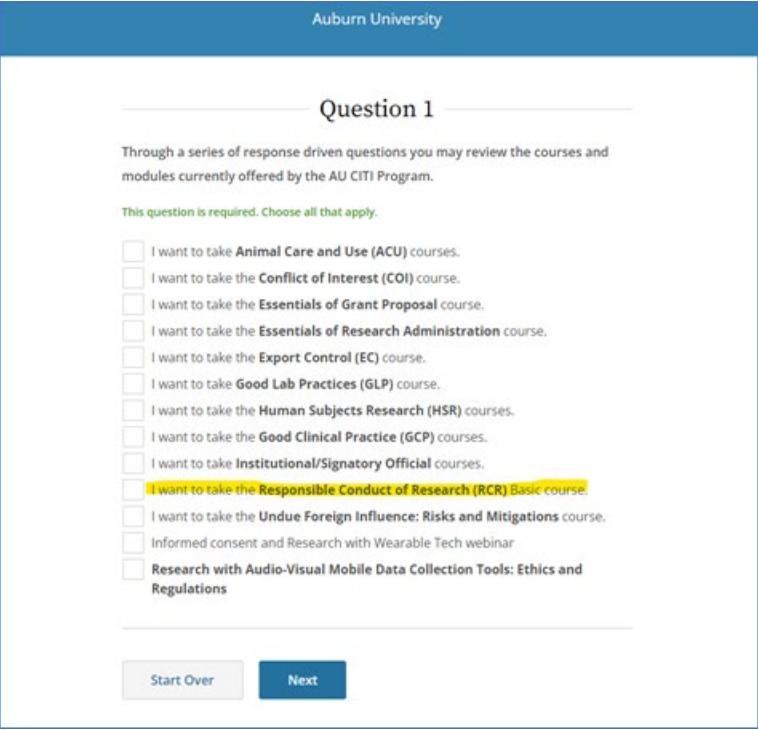

5. Select **AU Basic RCR Training for ALL Faculty, Staff, Postdocs, and Students** and click **Next**

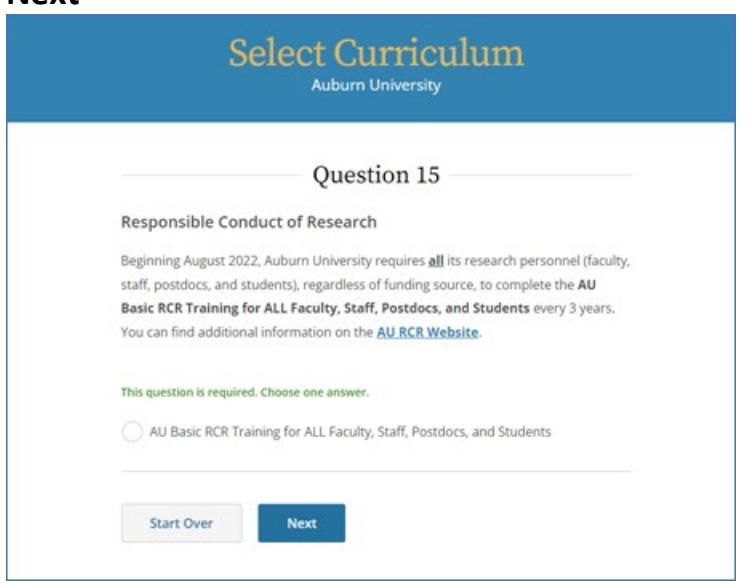

If anyone has questions or requires assistance with the new RCR training requirement, please contact Milly Tye [\(milly@auburn.edu\)](mailto:milly@auburn.edu).